# JOB SEARCH ALLOWANCE INSTRUCTIONS

To enter a Job Search Allowance, the career planner will do the following:

Complete an Application for Trade Job Search Allowance Commerce/Trade Form #012 (Job Search Application).

If this is the initial service for the participant:

Complete a Trade Individual Employment Plan Commerce/Trade Form #014 (IEP).

Enter the **IEP Service Record** by selecting **List Enrolled Services** under the **Services** section on the **Application Menu** on the **TAA Application** for the participant.

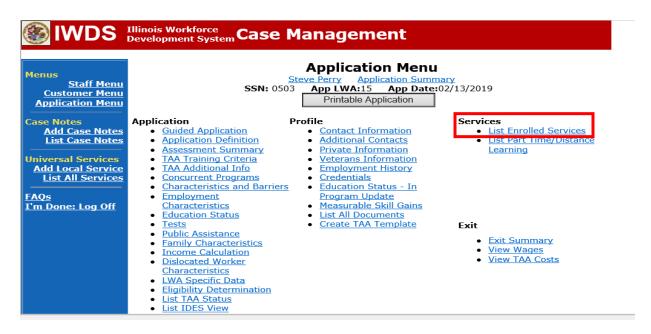

Click Add Enrolled Service.

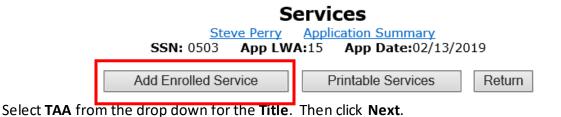

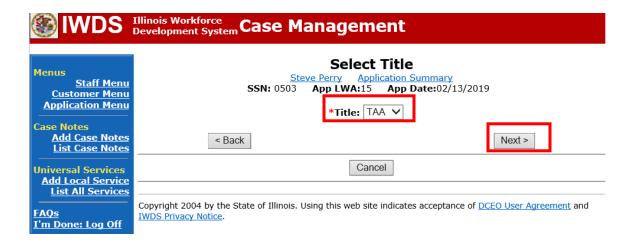

Select **Individual Employment Plan** from the drop down for the **Service Level.** Enter the **Start Date.** 

Click Next.

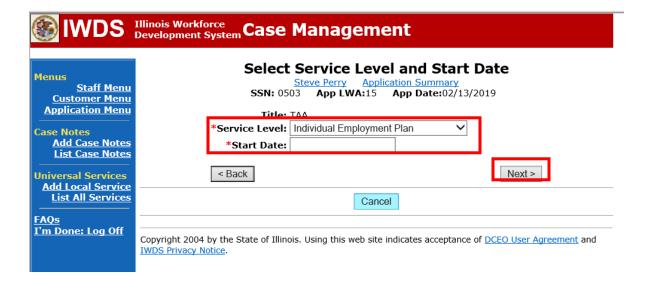

# Complete the information on the screen and click Save

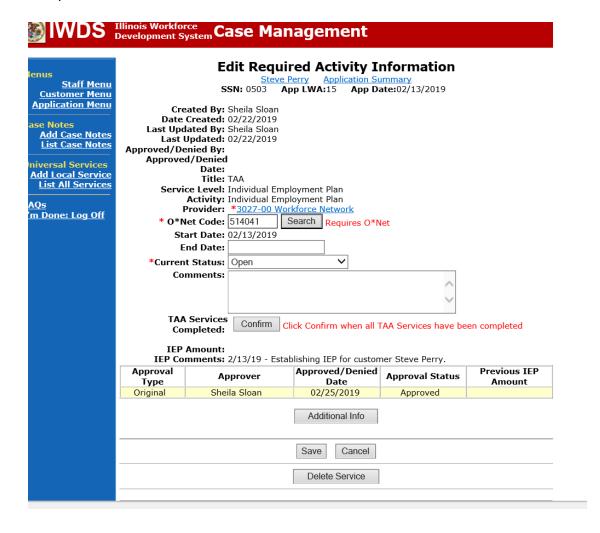

Upon saving the **IEP Service Record**, IWDS will transfer the career planner to the **IEP Status Record** to complete entry.

Complete the **Status Start Date**Enter a dated comment in the **Comment Box**Enter an **IEP Amount Approved**, if known.
Click **Save**.

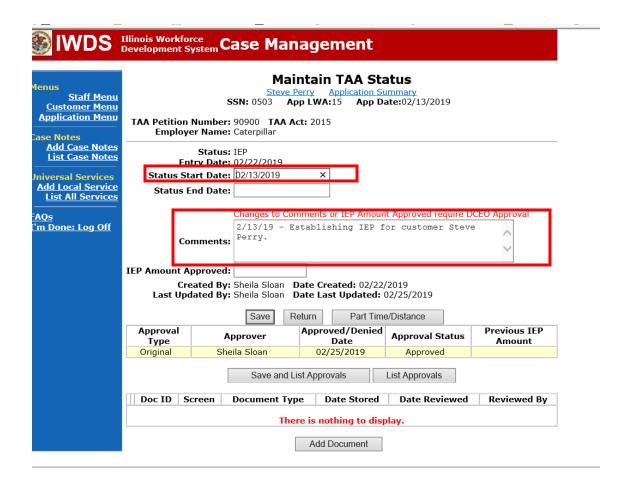

Add **Case Management Services** in IWDS on the WIOA and Trade applications based on the following:

For participants covered by certifications numbered up to 97,999:

Trade Application:

## Trade Application Entry (Initial Trade Case Management Service)

Click List Enrolled Services on the Application Menu on the TAA Application for the participant.

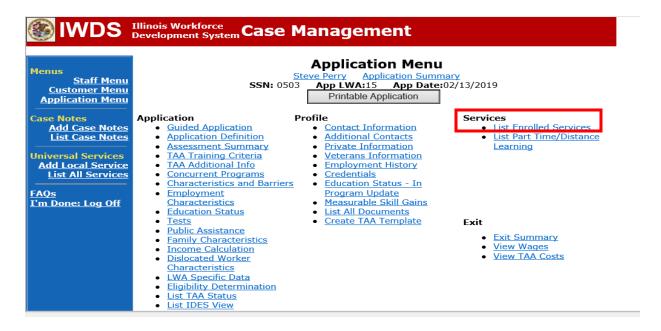

#### Click Add Enrolled Service.

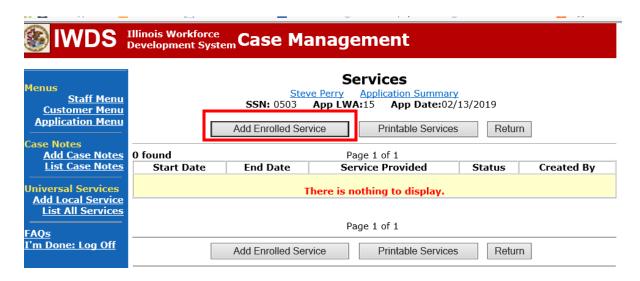

Select **TAA** for the Title from the drop down list. Click **Next**.

Select **TAA** for **Title**. Click **Next.** 

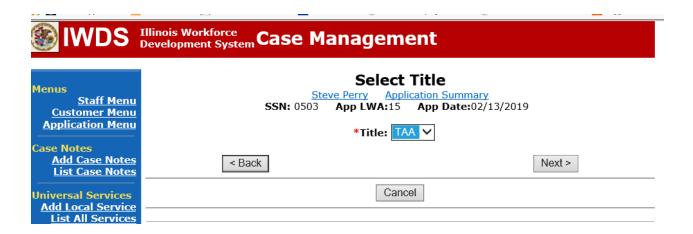

Select **Employment and Case Management** for the **Service Level** from the drop down list. Enter **Start Date**. (Date of entry or date service first provided). Click **Next**.

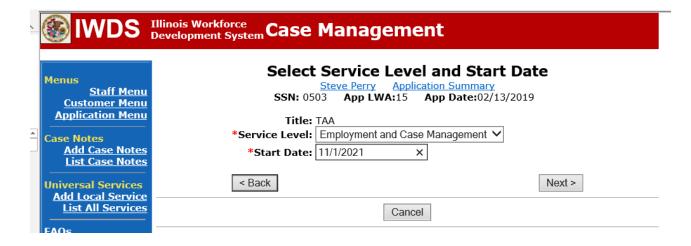

Complete all required fields:

**Search Providers** – Click on the **Search Providers Button** and see instructions below.

**End Date** – today's date or date service provided.

**Current Status** – Select Open, Successful Completion or Unsuccessful Completion. Usually this would be marked as Successful Completion.

**Weekly Hours** – enter estimated number of weekly hours case management is being provided. **Bridge Program Activity** – Usually marked "No".

**Comments** – Enter a dated comment in the comment box describing the case management being provided to the participant.

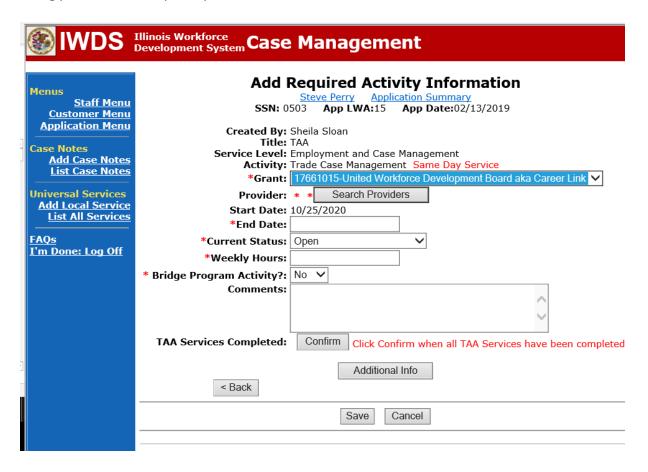

#### To Search Providers:

#### Click Show All

Select **Provider** from list. This should be the LWIA providing the case management service unless there is another organization providing the case management service. If so, select the appropriate provider of the case management service.

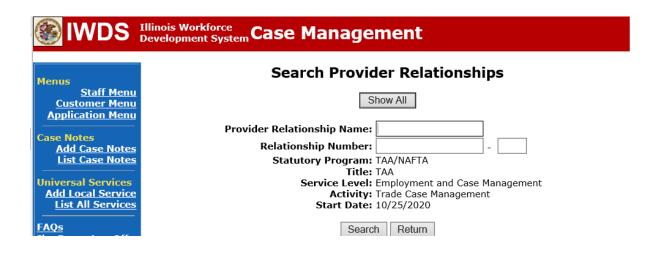

Click Save.

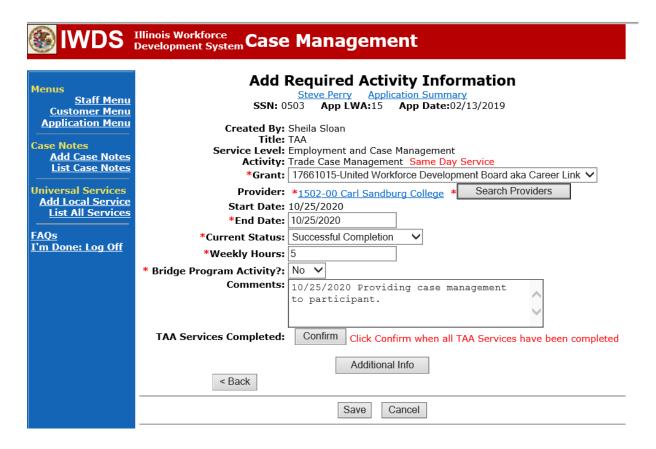

Complete the following fields:

**Contact Date** – This will autofill to the current date. If the case management is for a date other than the current date, enter the correct date.

**Program** – Select **TAA/NAFTA** from the drop down list.

**Note Category** – Select the appropriate entry from the drop down list.

Confidential – Select Yes or No to indicate if the case note is confidential.

**Note Subject** – Enter a subject for the case note that describes what service is being provided.

**Case Note** – Enter a detailed case note detailing the case management service that is being provided to the participant.

Click Save and Return.

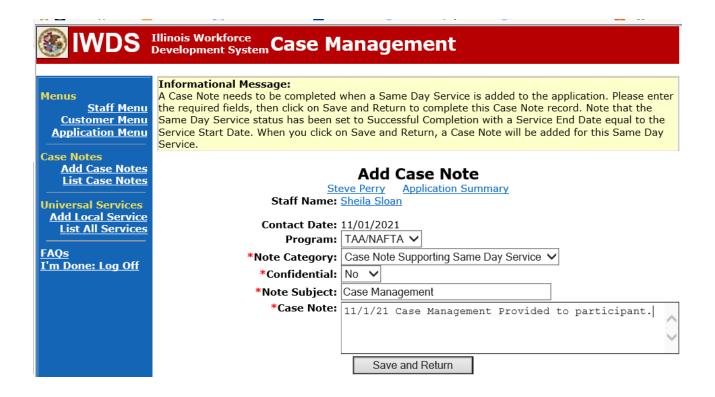

This is the **List Enrolled Services Screen** once you have saved the **Case Management Service Record**.

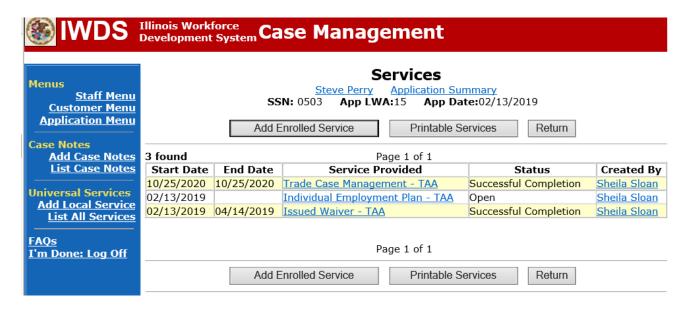

WIOA Application: No entry.

For those participants covered by certifications numbered 98,000+ (2021R):

Trade Application: No entry.

WIOA Application:

WIOA Application Entry (Initial Career Planning (Case Management) Service Record).

Click **List Enrolled Services** on the **Application Menu** on the **WIOA Application** for the participant.

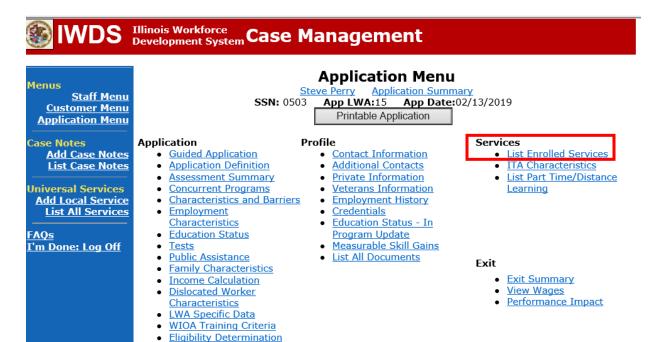

#### Click Add Enrolled Service.

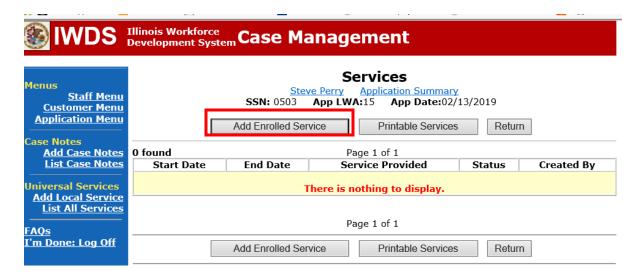

Select **1DC or 1EC** from the drop down list for **Title**. Click **Next.** 

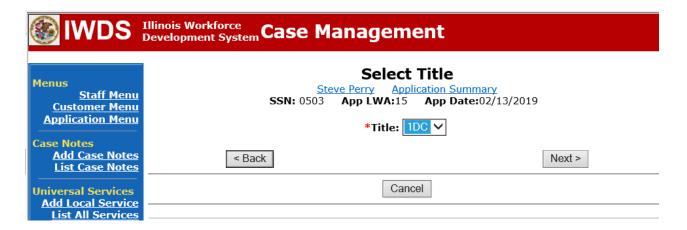

Select **Career Services** for **Service Level** from the drop down list. Click **Next.** 

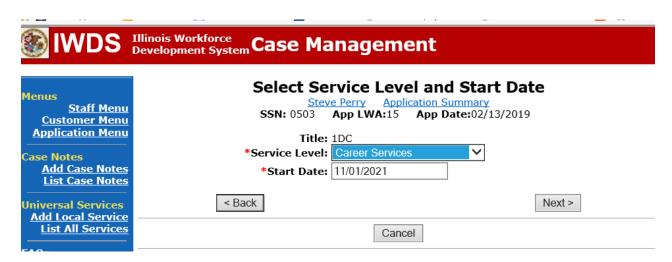

Select Career Planning (Case Management) for Activity from the dop down list.

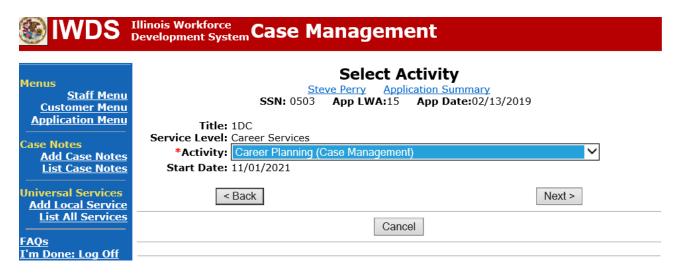

Complete all required fields:

Search Providers – Click on the Search Providers Button and see instructions below.

**End Date** – today's date or date service provided.

**Current Status** – Select Open, Successful Completion or Unsuccessful Completion. Usually this would be marked as Successful Completion.

**Comments** – Enter a dated comment in the comment box describing the case management being provided to the participant.

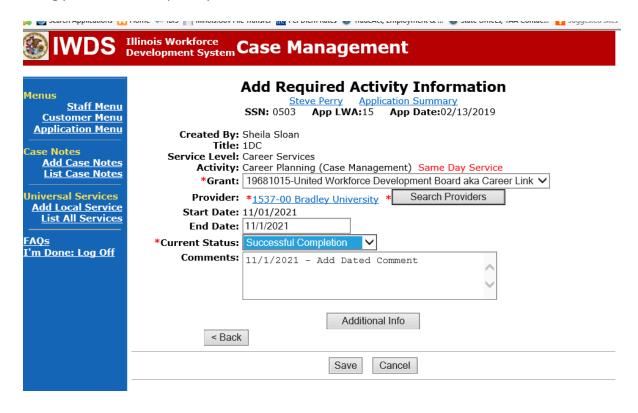

Complete the following fields:

**Contact Date** – This will autofill to the current date. If the case management is for a date other than the current date, enter the correct date.

**Program** – Select **WIOA** from the drop down list.

**Note Category** – Select the appropriate entry from the drop down list.

Confidential – Select Yes or No to indicate if the case note is confidential.

**Note Subject** – Enter a subject for the case note that describes what service is being provided.

**Case Note** – Enter a detailed case note detailing the case management service that is being provided to the participant.

Click Save and Return.

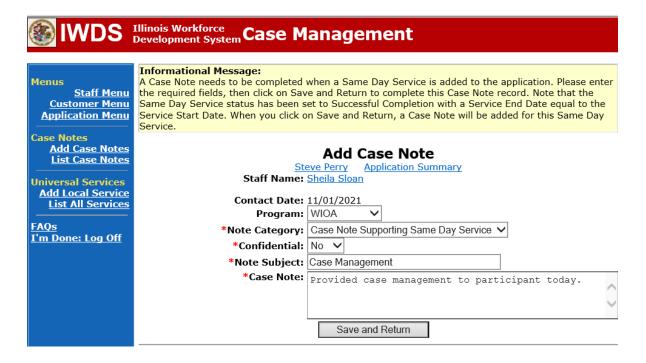

NOTE: Any additional WIOA funded services being provided to the participant need to be entered on the WIOA application on IWDS.

This is the List Enrolled Services Screen once you have saved the Career Planning (Case Management) Service Record.

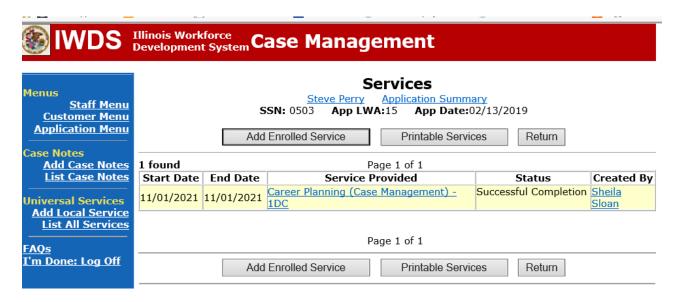

If this is an IEP modification (IEP already state merit staff approved) for the participant:

Complete the Individual Employment Plan Modification Form Commerce/Trade IEP Modification Form #014a (IEP Modification Form).

Fill out all necessary information. Mark the **Additional service(s)** and enter **Job Search Allowance** in the List Service(s) box.

|                                                                                      | EMPLOYMENT PLAN (IEP) CATION FORM                           |  |  |  |
|--------------------------------------------------------------------------------------|-------------------------------------------------------------|--|--|--|
| BA - Jiff -                                                                          | Aire Information                                            |  |  |  |
| Modification Information  2. Modification #:                                         |                                                             |  |  |  |
| 1. Participant Name:                                                                 | Z. Woullication #.                                          |  |  |  |
| 3. Date of Modification Request: ///                                                 | 4. Date Modification to Take Effect: / /                    |  |  |  |
|                                                                                      |                                                             |  |  |  |
|                                                                                      | n for Modification:<br>complete information for the reason) |  |  |  |
| NOTE: Some modifications may require submission of a new and/or updated Trade forms. |                                                             |  |  |  |
| Invoking Equitable Tolling Justification:                                            |                                                             |  |  |  |
| Waiver Change: Criteria Change                                                       | ☐ Date Extension ☐ Revocation                               |  |  |  |
|                                                                                      |                                                             |  |  |  |
| Additional service(s) List Service(s):                                               | End Service                                                 |  |  |  |
| List Service(s).                                                                     | List Service(s):                                            |  |  |  |
| ☐ Change to Training End Date                                                        | Switch to a New Training Program                            |  |  |  |
| Reason: Current End Date: / /                                                        | Reason: Current Training Institution:                       |  |  |  |
| New End Date: / /                                                                    | Current Training Program:                                   |  |  |  |
| THE ENGLAND.                                                                         | New Training Institution:                                   |  |  |  |
| New Training Program:                                                                |                                                             |  |  |  |
| ☐ Changes in Cost                                                                    | n Cost Change in Full-Time/Part-Time Status                 |  |  |  |
| Reason:                                                                              | Reason:                                                     |  |  |  |
| Potential Suspension Request Start Date:/                                            | Switch in On-Site/Online Status                             |  |  |  |
| ☐ Vacation Break Start Date:/_/ End                                                  | Date:// Switch in Transportation/Subsistence                |  |  |  |
| Final Cost Reconciliation Close IEP                                                  | e IEP Other                                                 |  |  |  |
| 6 How does the modifie                                                               | ination affect the total IED cost?                          |  |  |  |
| o. How does the modif                                                                | 6. How does the modification affect the total IEP cost?     |  |  |  |
| Increase \$ Decrease \$                                                              | No Change New Total IEP Amount \$                           |  |  |  |

# TRADE INDIVIDUAL EMPLOYMENT PLAN (IEP) MODIFICATION FORM

| 7. Documentation to support Modification: (Mark all that apply)                                                                                                    |                                   |                        |                        |  |  |
|----------------------------------------------------------------------------------------------------|-----------------------------------|------------------------|------------------------|--|--|
| ☐ Training institution documentation                                                                                                    | Participant documentation/request |                        | File Audit             |  |  |
| Other: List documentation:                                                                                                    |                                   |                        |                        |  |  |
|                                                                                                    |                                   |                        |                        |  |  |
| 8. TRA Eligibility (Must upload current printout of TRA Claim Details Screen from IBIS)                                                                                                    |                                   |                        |                        |  |  |
| Number of eligible TRA weeks remaining: OR TRA Exhaustion Date: / /                                                                                                    |                                   |                        |                        |  |  |
| With this modification, the participant has enough remaining weeks of ☐ Yes ☐ No TRA eligibility to complete the training?                                                                                                    |                                   |                        |                        |  |  |
| If no, has the participant provided documentation demonstrating he/she has the financial resources to support himself/herself hrough the completion of the training?                                                                                                    |                                   |                        |                        |  |  |
|                                                                                                    |                                   |                        |                        |  |  |
| 9. Training Weeks                                                                                                    |                                   |                        |                        |  |  |
| Training weeks completed: Training weeks being added: Total training weeks:                                                                                                    |                                   |                        |                        |  |  |
| With the Modification, the participant will complete training within the allowable 130 weeks utilizing Trade funding?    Yes   No   N/A     If No, explain:                                                                                                    |                                   |                        |                        |  |  |
|                                                                                                    |                                   |                        |                        |  |  |
| 10. Certification & Affidavit                                                                                                    |                                   |                        |                        |  |  |
| Notice of Certification: I certify that the pr is no intent to commit fraud.                                                                                                    | eceding information is correc     | t to the best of my kn | owledge and that there |  |  |
| Participant Signature:                                                                                                    |                                   | Dat                    | e: / /                 |  |  |
| AFFIDAVIT                                                                                                    |                                   |                        |                        |  |  |
| I certify that the preceding information is correct to the best of my knowledge and that there is no intent to commit fraud. I hereby acknowledge that the information contained in this form that I am attesting to is complete and accurate and that the documentation described in the form is contained in the participant's file. |                                   |                        |                        |  |  |
| 10. Career Planner Signature:                                                                                                    |                                   | Dat                    | e: / /                 |  |  |

Click on List TAA Status on the Application Menu on the TAA Application for the participant.

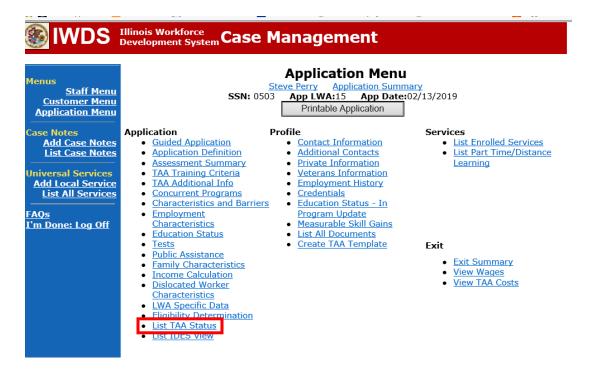

Click on View for the IEP Status Record.

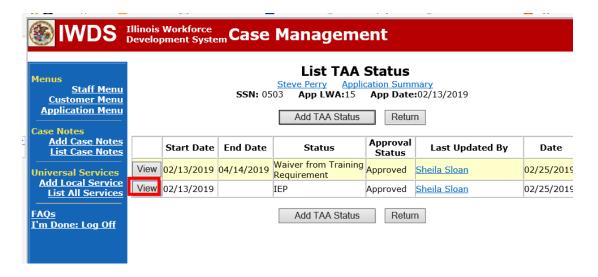

Update the **IEP Status Record** with a dated comment in the **Comment Box** describing the reason for the modification.

#### Click Save.

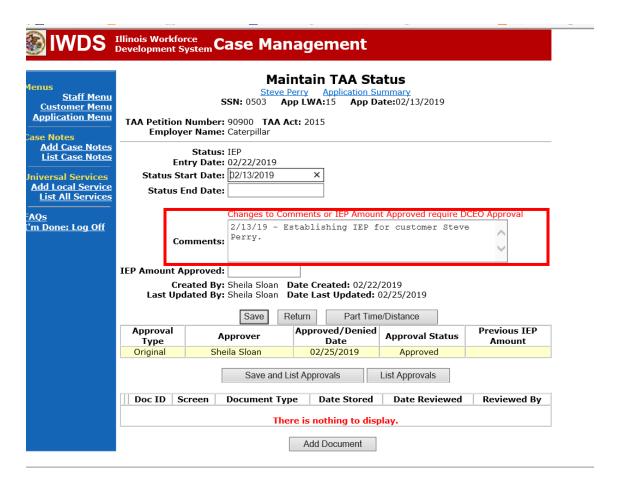

Add **Case Management Services** in IWDS on the WIOA and Trade applications based on the following:

For participants covered by certifications numbered up to 97,999:

Trade Application:

Trade Application Entry (Add Additional Episode to Trade Case Management Service Record)

Click **List Enrolled Services** on the **Application Menu** on the **TAA Application** for the participant.

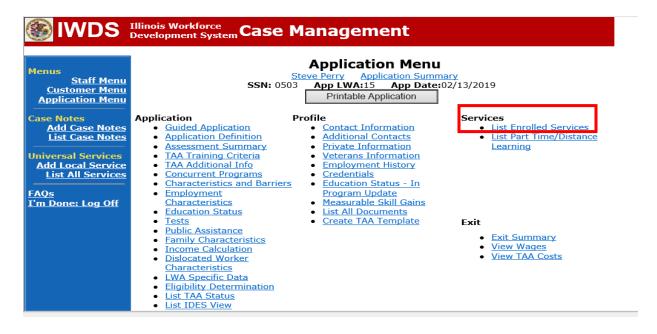

# Click on Trade Case Management - TAA.

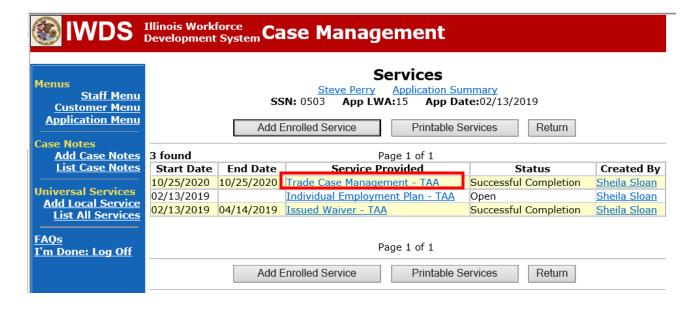

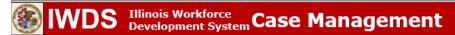

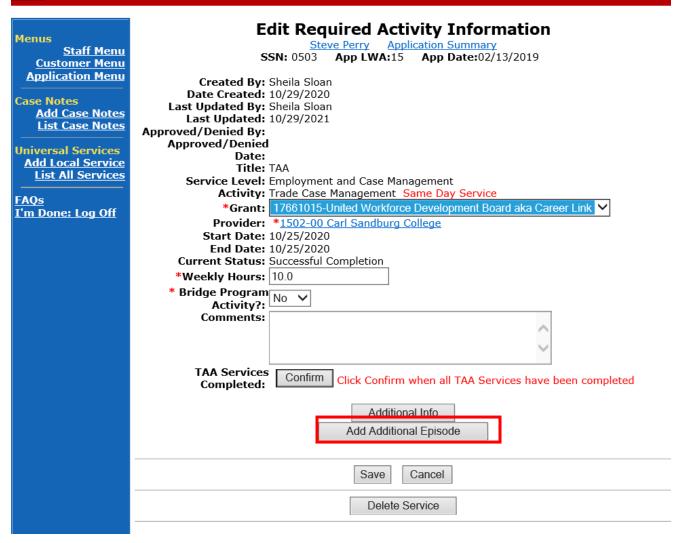

Complete the following fields:

**Contact Date** – This will autofill to the current date. If the case management is for a date other than the current date, enter the correct date.

**Program** – Select **TAA/NAFTA** from the drop down list.

**Note Category** – Select the appropriate entry from the drop down list.

Confidential – Select Yes or No to indicate if the case note is confidential.

**Note Subject** – Enter a subject for the case note that describes what service is being provided.

**Case Note** – Enter a detailed case note detailing the case management service that is being provided to the participant.

Click Save and Return.

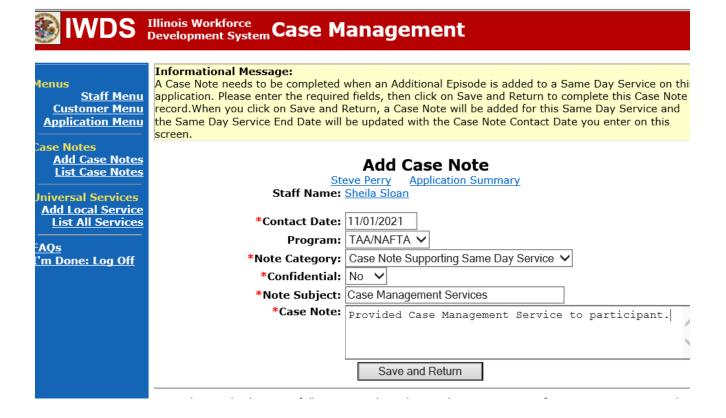

NOTE: The End Date for the Trade Case Management – TAA Service Record has updated with the current date of the entry that was just made.

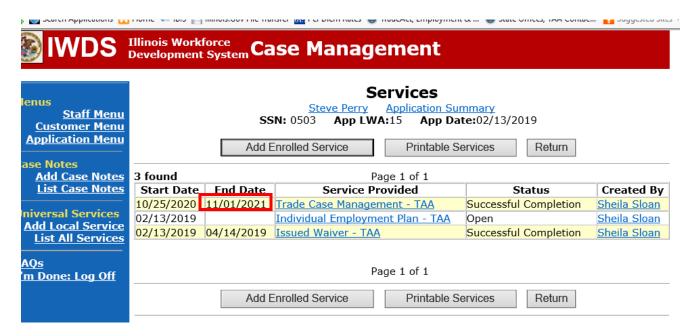

WIOA Application: No Entry.

For those participants covered by certifications numbered 98,000+ (2021R):

Trade Application: No entry.

WIOA Application:

WIOA Application Entry (Add a New Episode to the Career Planning (Case Management) Service Record).

Click **List Enrolled Services** on the **Application Menu** on the **WIOA Application** for the participant.

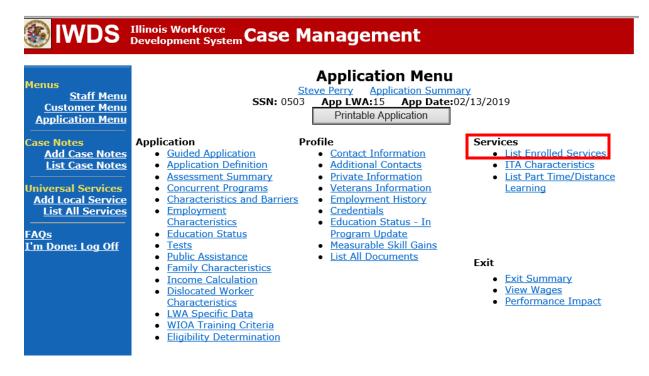

Click on Career Planning (Case Management) – 1DC.

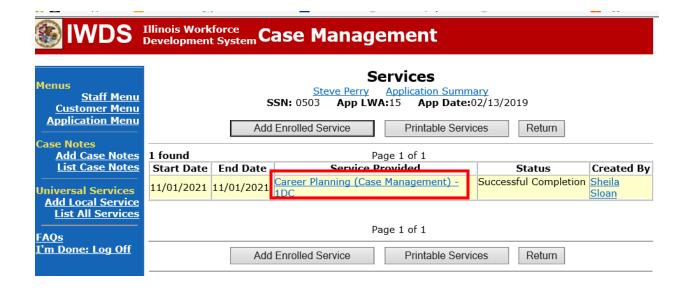

# Click Add Additional Episode.

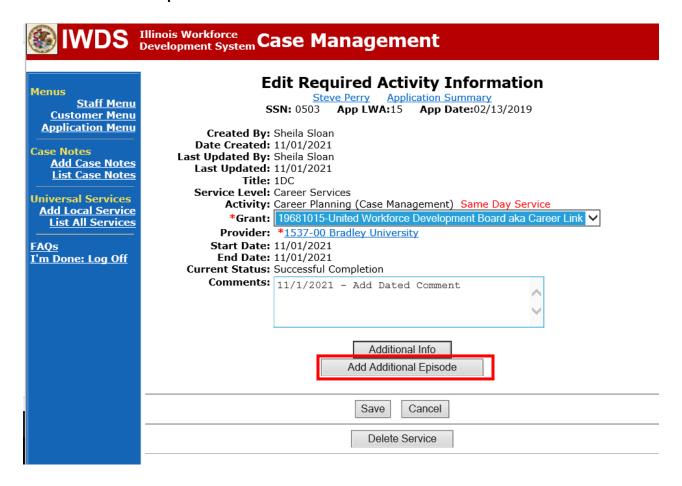

Complete the following fields:

**Contact Date** – This will autofill to the current date. If the case management is for a date other than the current date, enter the correct date.

**Program** – Select **WIOA** from the drop down list.

**Note Category** – Select the appropriate entry from the drop down list.

**Confidential** – Select **Yes** or **No** to indicate if the case note is confidential.

**Note Subject** – Enter a subject for the case note that describes what service is being provided.

**Case Note** – Enter a detailed case note detailing the case management service that is being provided to the participant.

#### Click Save and Return.

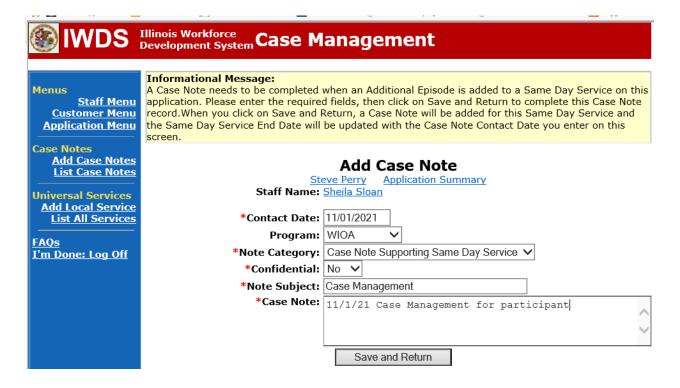

Enter a Job Search Allowance Service Record in IWDS.

Click List Enrolled Services on the Application Menu on the TAA Application for the participant.

Profile

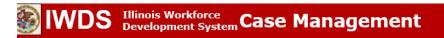

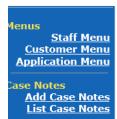

**Jniversal Services Add Local Service List All Services** 

AQs 'm Done: Log Off

# Application Menu

Steve Perry Application Summary SSN: 0503 App LWA:15 App Date:02/13/2019

Printable Application

# Application

- Guided Application
- Application Definition
- Assessment Summary
- TAA Training Criteria TAA Additional Info
- Concurrent Programs
- Employment
- Characteristics
- **Education Status**
- Tests
- Public Assistance
- Family Characteristics
- Income Calculation
- <u>Dislocated Worker</u>
- Characteristics
- LWA Specific Data **Eligibility Determination**
- List TAA Status
- List IDES View

#### Services

- <u>List Enrolled Services</u>
- List Part Time/Distance Learning

# Contact Information

- Additional Contacts
- Private Information
- Veterans Information
- Employment History
- Credentials
- <u>Characteristics and Barriers</u> <u>Education Status In</u> Program Update
  - Measurable Skill Gains
  - <u>List All Documents</u>
  - Create TAA Template

#### Exit

- Exit Summary
- View Wages
- View TAA Costs

#### Click Add Enrolled Service.

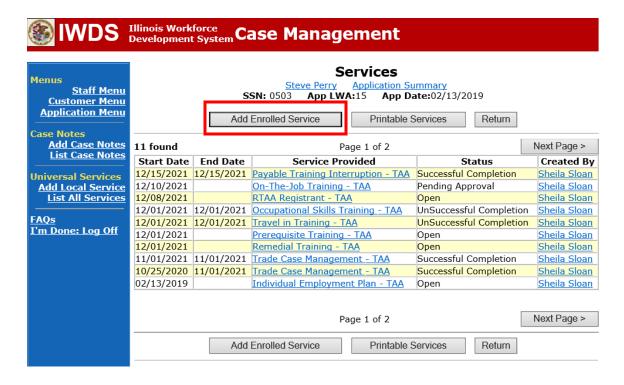

Select **TAA** from the drop down for **Title**. Click **Next**.

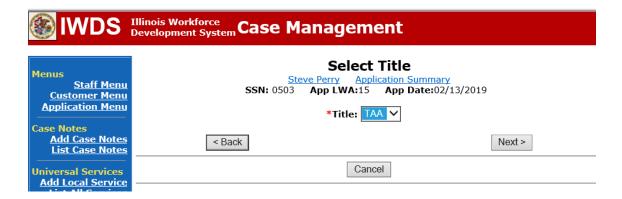

Select **Job Search** from the drop down for **Service Level**. Enter the **Start Date** of the service. Click **Next**.

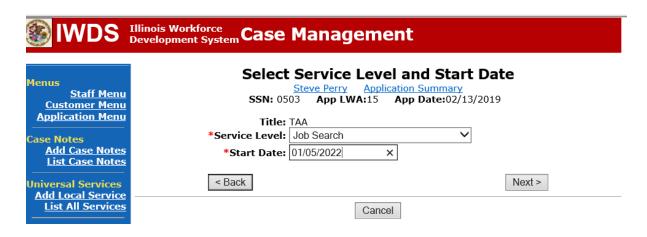

Select **Job Search Allowance** from the drop down for **Activity**. Click **Next**.

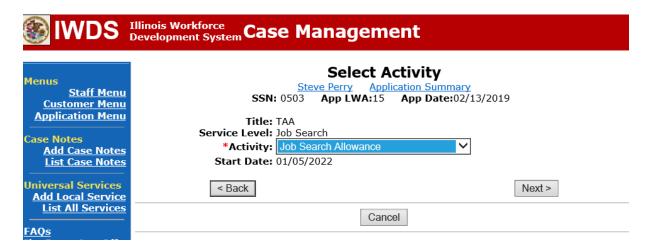

Click **Search Providers** to select the provider of the service.

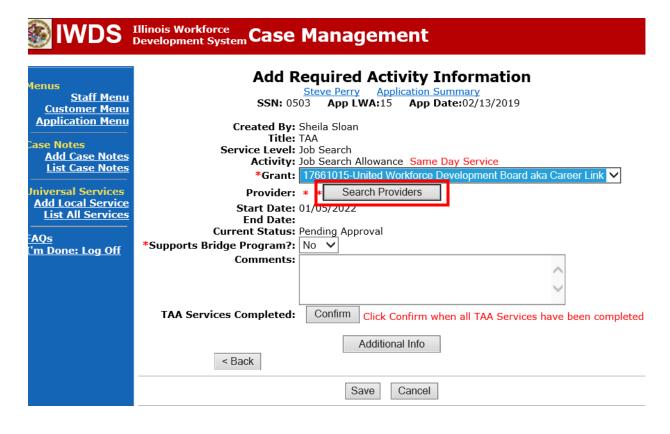

### Click Show All, OR

Enter the Provider Relationship Name (if known) and click Search.

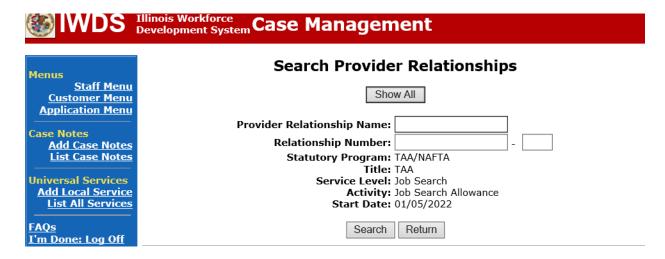

Click **Pick** next to the provider of the service.

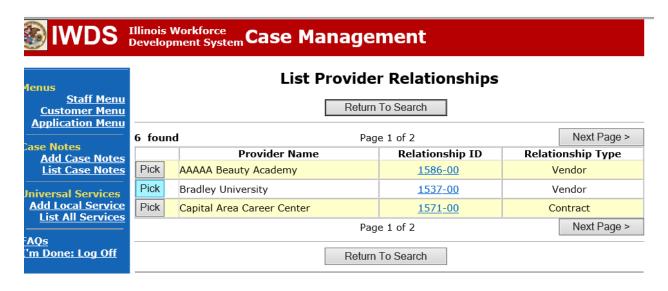

The provider information has been added.

Click **Save.** This will set the record to a pending approval status.

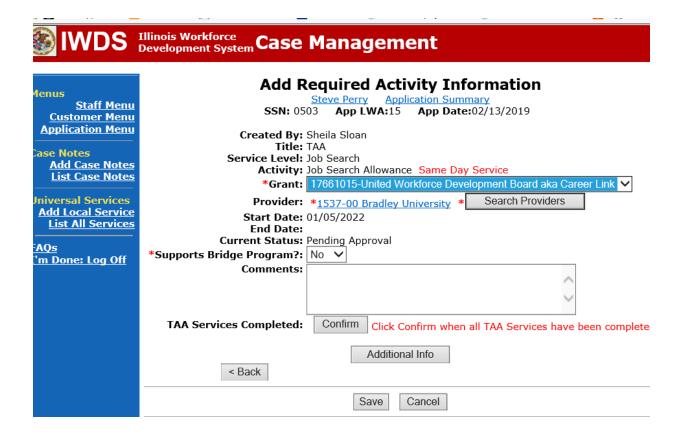

Upload the IEP, the Job Search Application and any other relevant documents in IWDS.

To upload documents in IWDS, click on **List All Documents** under the **Profile** section on the **Application Menu** on the **TAA Application** for the participant.

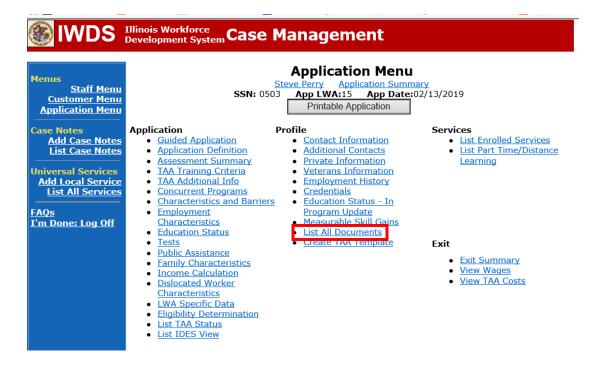

### Click Add Document.

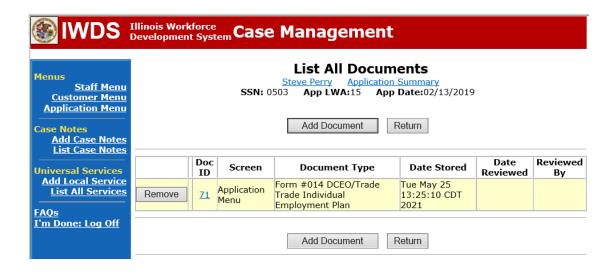

Click **Browse** to search for the document to upload. Once you find the file, double click the document or select it and click **Open.** 

Then select the **Type** from the drop down options. There should be an option to select any of the Trade forms.

Each document can be uploaded separately or combined into a single document. If you upload the documents as one single document, select **Form #014 DCEO/Trade Individual Employment Plan** as the **Type**. If you upload the documents as separate documents, select the appropriate name from the drop down options for **Type**.

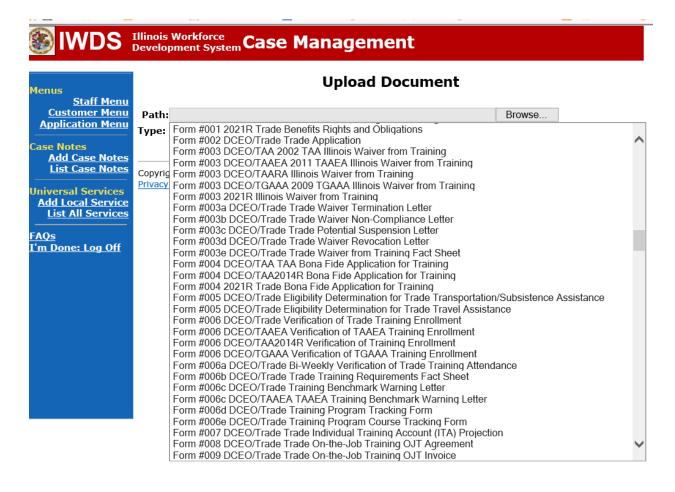

Send an email request to state merit staff for approval using the following format (if it is a modification, forward the last state merit staff approval):

**Email Subject Line:** New IEP or IEP Modification and Job Search Approval Request – "Participant First Name Initial and Participant Last Name" – LWIA XX

# **Body of Email:**

Can we have a New IEP or IEP Modification and Job Search Approval for:

Participant Name:
Job Search Begin Date:
Job Search End Date:
Justification Statement:

# State merit staff will do the following:

- 1) Review the email, IWDS entries, and uploaded documents to ensure all entries are made as required and all documents are complete.
- 2) If issues are found, state merit staff will email the career planner and inform him/her of the issues that need addressed.
- 3) Once the issues have been addressed, the career planner will forward back the email from state merit staff and note that issues have been addressed.
- 4) State merit staff will review corrections.
- 5) Once all issues have been corrected, state merit staff will approve all service and status records and forward the email chain to the career planner to inform him/her approval.
- 6) If approval is not possible and the request is denied, state merit staff will direct the career planner on the next steps to take.

Once the participant has completed the **Job Search**, a **Job Search Reconciliation** must be completed.

To enter a Reconciliation of a Job Search Allowance, the career planner will do the following: Complete a Reconciliation of Trade Job Search Allowance Commerce/Trade Form #012a (Job Search Reconciliation).

Complete the Individual Employment Plan Modification Form Commerce/Trade IEP Modification Form #014a (IEP Modification Form).

Fill out all necessary information. Mark the **Additional service(s)** and enter **Job Search Allowance Reconciliation** in the List Service(s) box.

| Pre-Approved                                                                                                    | Modification to Plan                                                                                            |
|----------------------------------------------------------------------------------------------------|----------------------------------------------------------------------------------------------------|
| 1. Participant Name:                                                                                                    | 2. Modification #:                                                                                              |
| 3. Date of Modification Request: ///                                                                                                    | 4. Date Modification to Take Effect:                                                                            |
| 5. Reason for Modification: (select all that apply a NOTE: Some modifications may require submis                                                                                                    |                                                                                                    |
| ☐ Invoking Equitable Tolling  Justification:                                                                                                    |                                                                                                    |
| ■ Waiver Change: □ Criteria Change                                                                                                    | ☐ Date Extension ☐ Revocation                                                                                   |
| Additional service(s) List Service(s):                                                                                                    | End Service List Service(s):                                                                                    |
| Reason: Current End Date: / / New End Date: / /                                                                                                    | Reason: Current Training Institution: Current Training Program: New Training Institution: New Training Program: |
| Changes in Cost Reason:                                                                                                    | Change in Full-Time/Part-Time Status Reason:                                                                    |
| ☐ Potential Suspension Start Date: ///                                                                                                    | Switch in On-Site/Online Status                                                                                 |
| Vacation Break Start Date: / / End Date: / /                                                                                                    | ☐ Final Cost Reconciliation ☐ Other                                                                             |
| Switch from Transportation to Subsistence  6. How does the modification affect the total IEP c                                                                                                    | Switch from Subsistence to Transportation ost?                                                                  |
| Increase \$ Decrease \$                                                                                                    | No Change New Total IEP Amount \$                                                                               |
| 7. Documentation to support Modification: (Mark                                                                                                    | -                                                                                                    |
| ☐ Training institution documentation ☐ Partici                                                                                                    | pant documentation/request                                                                                      |
| Other: List documentation:                                                                                                    |                                                                                                    |
| 8. TRA Eligibility (Must upload current printout of                                                                                                    | TRA Claim Details Screen from IBIS)                                                                             |
| The state of the state of the s | umber of eligible TRA weeks remaining:                                                                          |
| With this modification, the participant has enough rema<br>TRA eligibility to complete the training?                                                                                                    | aining weeks of 🔲 Yes 🔲 No                                                                                      |

Click on List TAA Status on the Application Menu on the TAA Application for the participant.

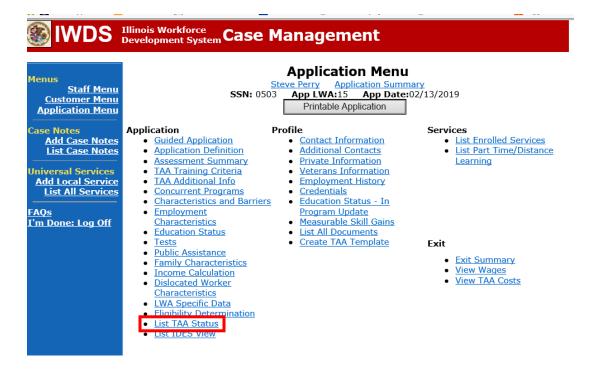

Click on View for the IEP Status Record.

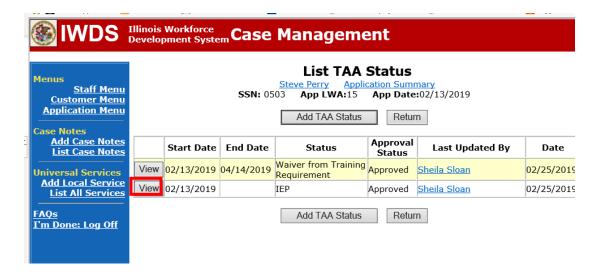

Update the **IEP Status Record** with a dated comment in the **Comment Box** describing the reason for the modification.

## Click Save.

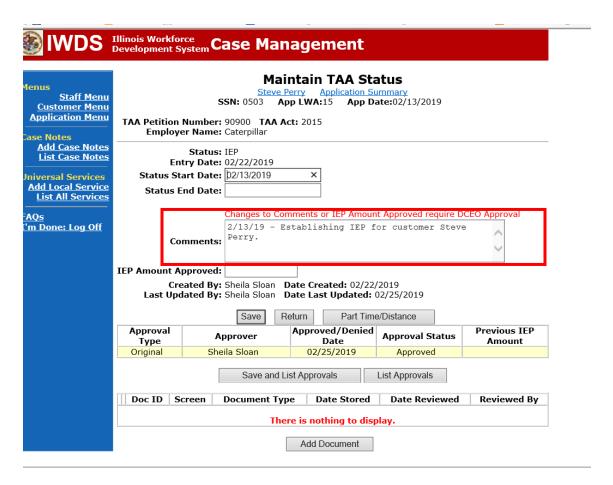

Add **Case Management Services** in IWDS on the WIOA and Trade applications based on the following:

For participants covered by certifications numbered up to 97,999:

Trade Application:

Trade Application Entry (Add Additional Episode to Trade Case Management Service Record)

Click List Enrolled Services on the Application Menu on the TAA Application for the participant.

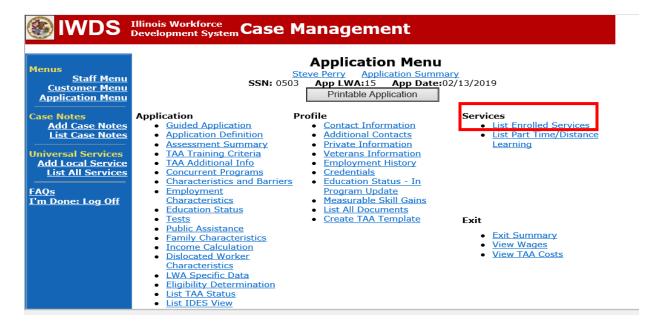

# Click on Trade Case Management - TAA.

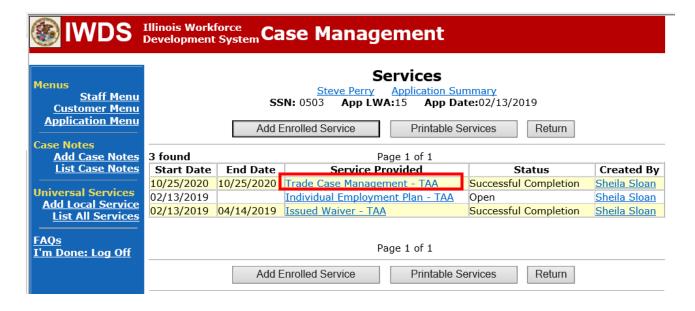

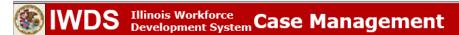

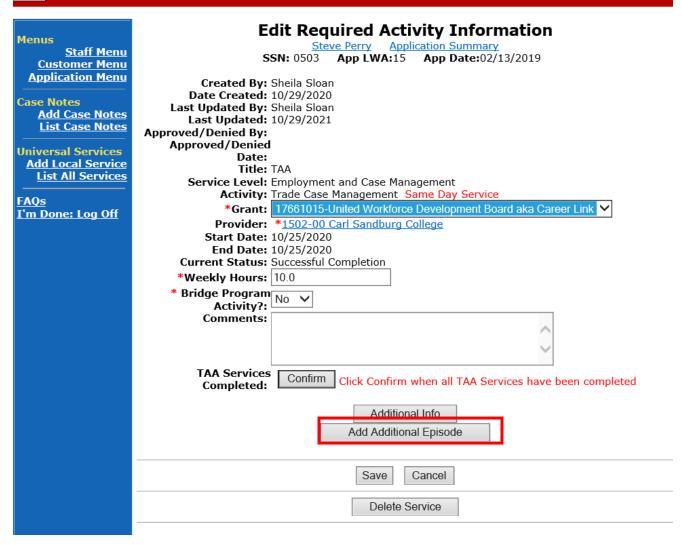

Complete the following fields:

**Contact Date** – This will autofill to the current date. If the case management is for a date other than the current date, enter the correct date.

**Program** – Select **TAA/NAFTA** from the drop down list.

**Note Category** – Select the appropriate entry from the drop down list.

Confidential – Select Yes or No to indicate if the case note is confidential.

**Note Subject** – Enter a subject for the case note that describes what service is being provided.

**Case Note** – Enter a detailed case note detailing the case management service that is being provided to the participant.

Click Save and Return.

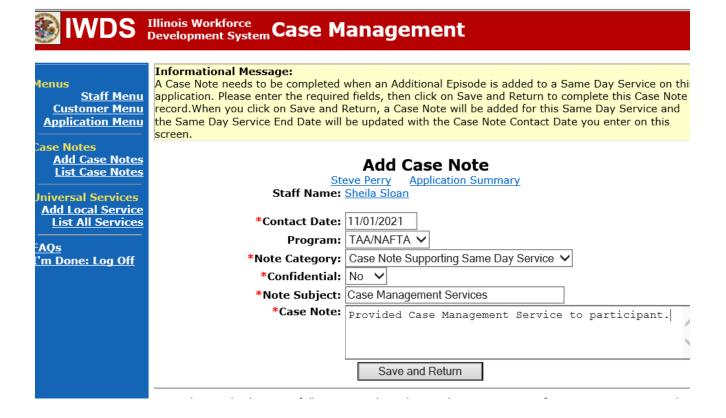

NOTE: The End Date for the Trade Case Management – TAA Service Record has updated with the current date of the entry that was just made.

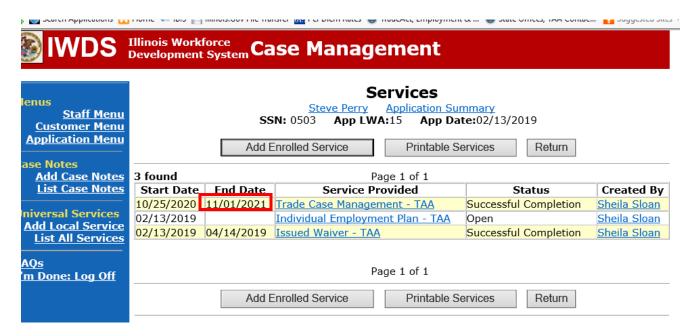

WIOA Application: No Entry.

For those participants covered by certifications numbered 98,000+ (2021R):

Trade Application: No entry.

WIOA Application:

WIOA Application Entry (Add a New Episode to the Career Planning (Case Management) Service Record).

Click **List Enrolled Services** on the **Application Menu** on the **WIOA Application** for the participant.

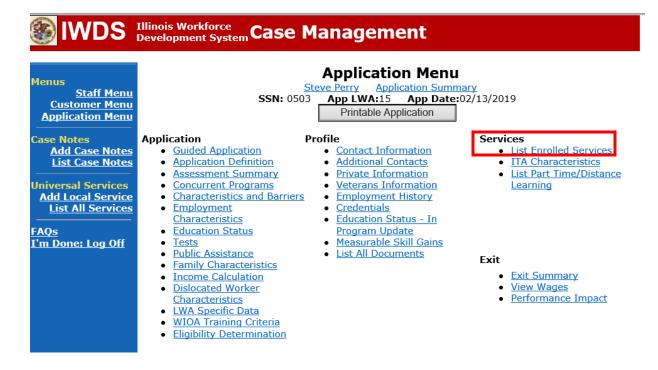

# Click on Career Planning (Case Management) – 1DC.

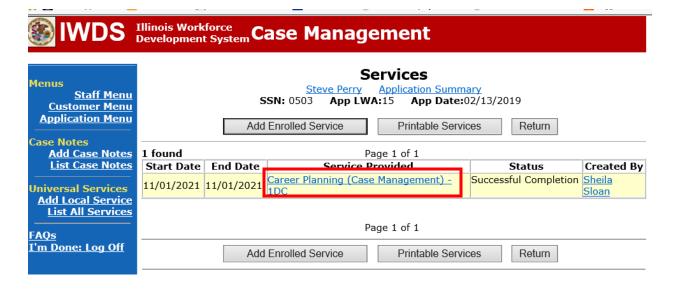

# Click Add Additional Episode.

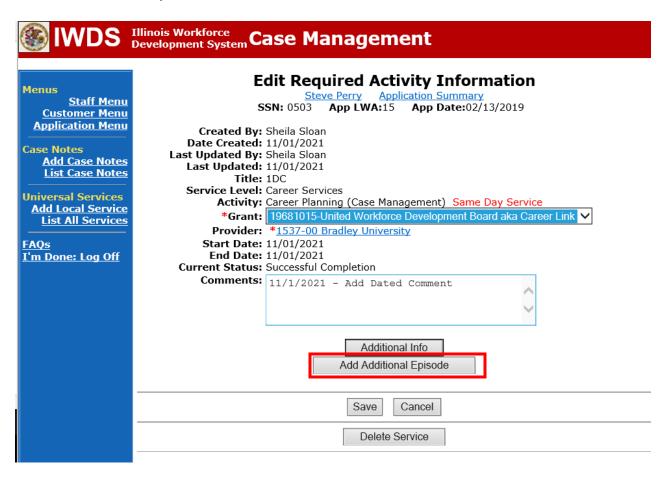

Complete the following fields:

**Contact Date** – This will autofill to the current date. If the case management is for a date other than the current date, enter the correct date.

**Program** – Select **WIOA** from the drop down list.

**Note Category** – Select the appropriate entry from the drop down list.

**Confidential** – Select **Yes** or **No** to indicate if the case note is confidential.

**Note Subject** – Enter a subject for the case note that describes what service is being provided.

**Case Note** – Enter a detailed case note detailing the case management service that is being provided to the participant.

Click Save and Return.

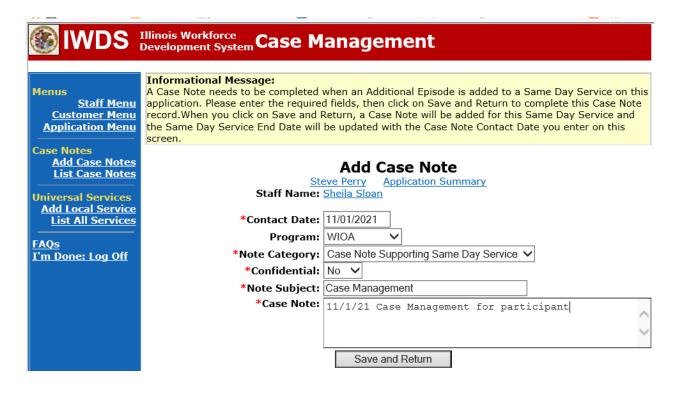

Enter a Job Search Allowance Reconciliation Service Record in IWDS.

Click List Enrolled Services on the Application Menu on the TAA Application for the participant.

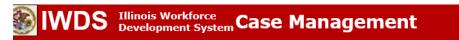

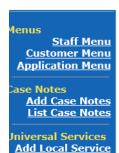

**List All Services** 

AQs 'm Done: Log Off

# Application Menu

Steve Perry Application Summary SSN: 0503 App LWA:15 App Date:02/13/2019

Printable Application

#### Application Profile

- Guided Application Application Definition
- Assessment Summary TAA Training Criteria
- TAA Additional Info
- Concurrent Programs
- <u>Characteristics and Barriers</u> <u>Education Status In</u>
- Employment
- Characteristics
- **Education Status**
- Tests Public Assistance
- Family Characteristics
- Income Calculation
- <u>Dislocated Worker</u>
- Characteristics
- LWA Specific Data
- **Eligibility Determination**
- List TAA Status
- List IDES View

## Services

- <u>List Enrolled Services</u>
- List Part Time/Distance Learning

- Contact Information
- Additional Contacts
- Private Information
- Veterans Information
- Employment History
- Credentials
- Program Update
- Measurable Skill Gains
- <u>List All Documents</u>
- Create TAA Template

#### Exit

- Exit Summary
- View Wages
- View TAA Costs

## Click Add Enrolled Service.

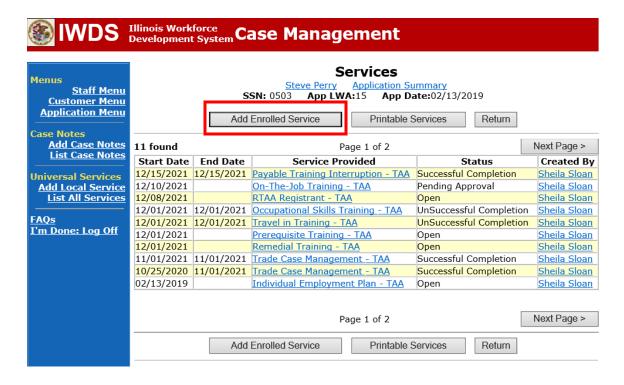

Select **TAA** from the drop down for **Title**. Click **Next**.

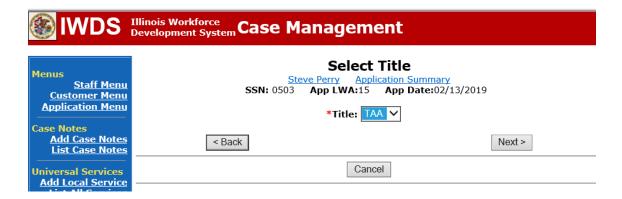

Select **Job Search** from the drop down for **Service Level**. Enter the **Start Date** of the service. Click **Next**.

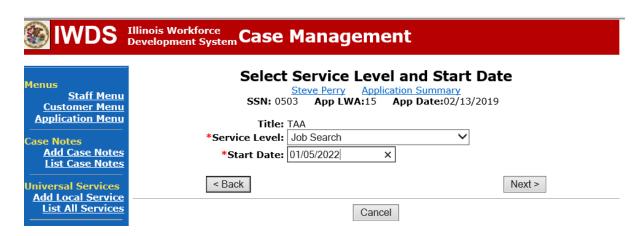

Select **Job Search Allowance – Reconciliation** from the drop down for **Activity**. Click **Next**.

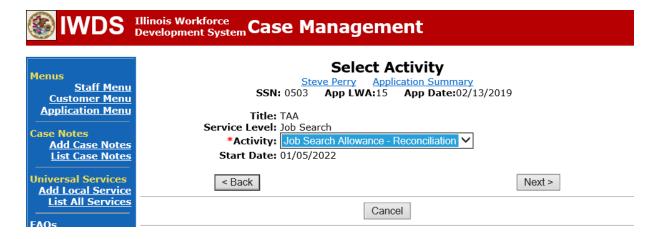

Click **Search Providers** to select the provider of the service.

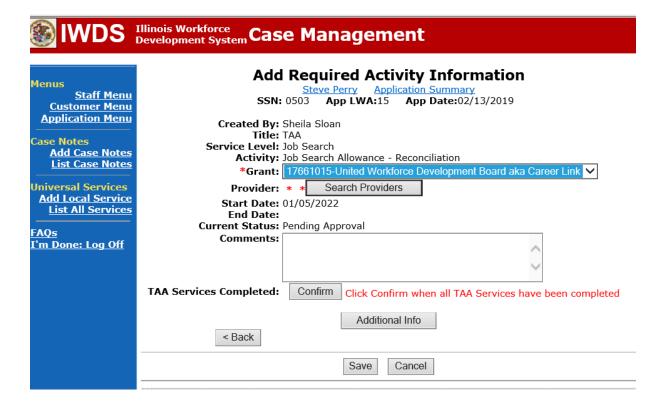

Click Show All, OR

Enter the Provider Relationship Name (if known) and click Search.

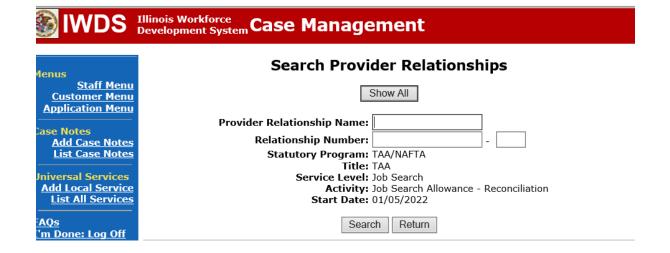

Click **Pick** for the provider of the service.

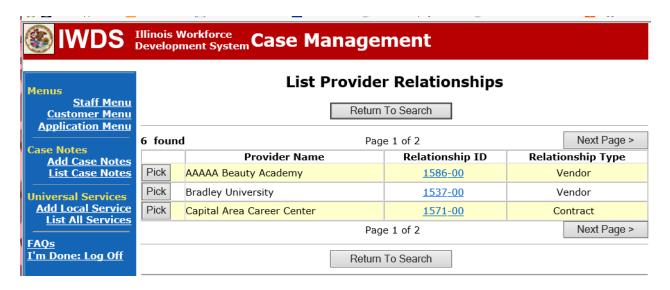

Click **Save.** This sets the record to a pending status.

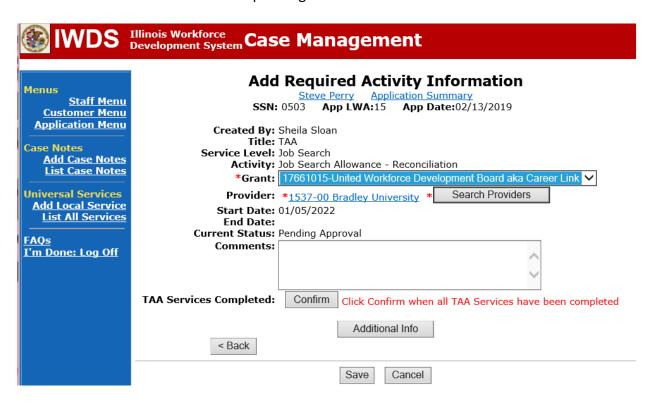

Upload the **IEP Modification Form,** the **Job Search Reconciliation** and any other relevant documents in IWDS.

To upload documents in IWDS, click on **List All Documents** under the **Profile** section on the **Application Menu** on the **TAA Application** for the participant.

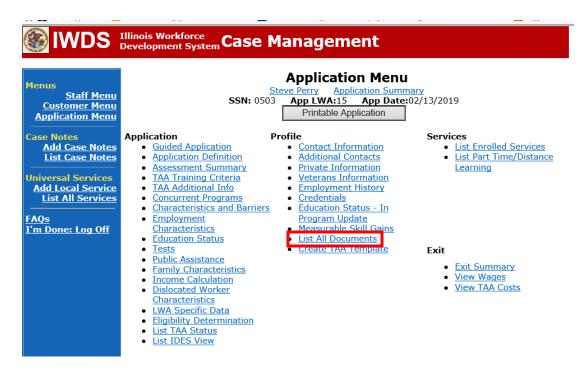

# Click Add Document.

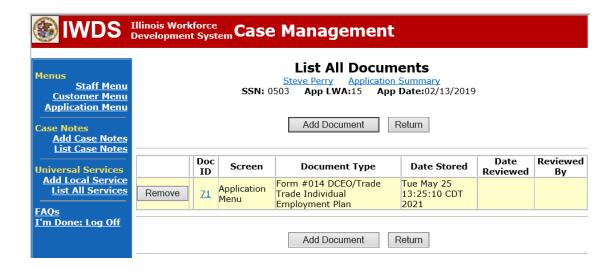

Click **Browse** to search for the document to upload. Once you find the file, double click the document or select it and click **Open.** 

Then select the **Type** from the drop down options. There should be an option to select any of the Trade forms.

Each document can be uploaded separately or combined into a single document. If you upload the documents as one single document, select **Form #014 DCEO/Trade Individual Employment Plan** as the **Type**. If you upload the documents as separate documents, select the appropriate name from the drop down options for **Type**.

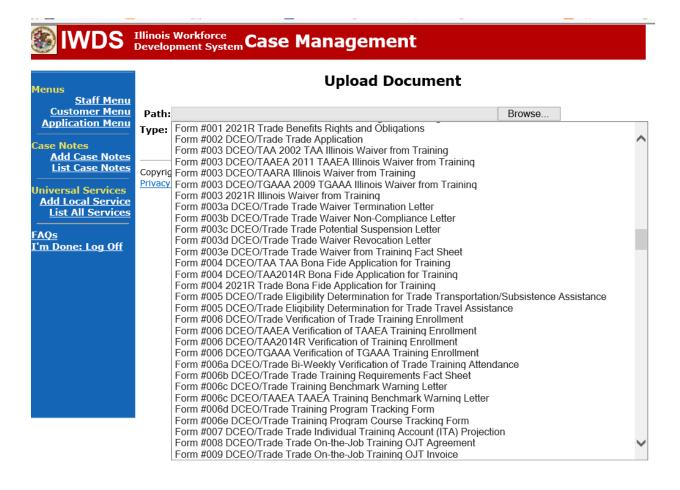

Send an email request to state merit staff for approval using the following format (if it is a modification, forward the last state merit staff approval):

**Email Subject Line:** IEP Modification and Reconciliation of a Job Search Approval Request—"Participant First Name Initial and Participant Last Name" – LWIA XX

# **Body of Email:**

Can we have an IEP Modification for Reconciliation of a Job Search Approval for:

Participant Name:
Job Search Begin Date:
Job Search End Date:
Justification Statement:

# State merit staff will do the following:

- 1) Review the email, IWDS entries, and uploaded documents to ensure all entries are made as required and all documents are complete.
- 2) If issues are found, state merit staff will email the career planner and inform him/her of the issues that need addressed.
- 3) Once the issues have been addressed, the career planner will forward back the email from state merit staff and note that issues have been addressed.
- 4) State merit staff will review corrections.
- 5) Once all issues have been corrected, state merit staff will approve all service and status records and forward the email chain to the career planner to inform him/her approval.
- 6) If approval is not possible and the request is denied, state merit staff will direct the career planner on the next steps to take.